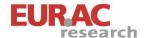

# Usability engineering for corpus query tools: Evaluating the use of visualizations

Verena Lyding

Institute for Specialised Communication and Multilingualism European Academy of Bolzano/Bozen

Workshop on Usability Aspects of Hypermedia Systems GSCL Tagung, Potsdam, 1st of October 2009

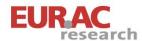

## **Outline**

- Research aim and motivation
- Setup of the study
- Starting points

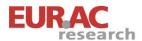

# User-centered evaluation of query tools

#### **Motivation:**

- Query tools are central to corpus analysis by humans
- Profiles of users and developers differ
- No systematic user studies
- No substantial innovation in functionalities

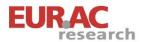

# Requirements analysis I: Interviews

### Setup of interviews

- Open interviews with 14 corpus linguists
- Based on recent corpus studies
- Description of working procedures
  - Analysis steps
  - Tasks
  - Tools (useful functionalities, required improvements)
  - Problems (and how they were resolved)

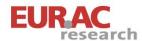

# Requirements analysis I: Interviews

### Common problems:

- Errors in primary or secondary corpus data
- Lack of annotations
- Lack of support for querying annotated corpora
- Time consuming manual processing
- Incompatibility of data formats

#### Common tasks:

- Comparison of documents / entire corpora
- Manual post-processing of search results
- Exploratory corpus analysis

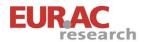

# Requirements analysis I: Interviews

### Methodological observation:

- Diversity of goals in corpus studies
- Hard to detect general requirements
- Requirements concerning data / technical features

#### ==> Restricted context for evaluation

- Focus on concrete tasks
- Evaluation of concrete functionalities

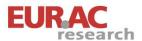

# Visualizations for query tools

"Depiction of information using spatial or graphical representations, to facilitate comparison, pattern recognition, change detection and other cognitive skills by making use of the visual system." (Hearst, 2003)

#### **Motivation:**

- Capabilities of human visual system
- Cognitive aid to data analysis
- Information visualization is growing
- Little work done for linguistic data

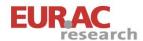

# Aims and scope of the study

# How can visualizations support exploratory corpus analysis?

- Methods from usability engineering /testing
- Focus on corpus linguists only

#### Secondary aim: Provide a case study

- Document usability evaluation for corpus query tools
- Impact and feasibility of approach
- Indications on how to apply/adapt methods from usability

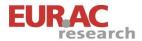

# Corpus query tools: functionalities

#### Core functionalities:

- Concordances, word lists, n-gram lists
- Extraction of key words, collocations
- Filtering, sorting and counting
- Display: include/exclude annotations, change context window, show full text

### Improvements:

- Character encodings
- Corpus size
- Power of query languages
- Annotated corpora, parallel corpora
  Verena Lyding

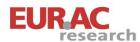

# Corpus query tools: visualizations

### Ex.1: Dispersion plots

Visual display of distribution of words over text

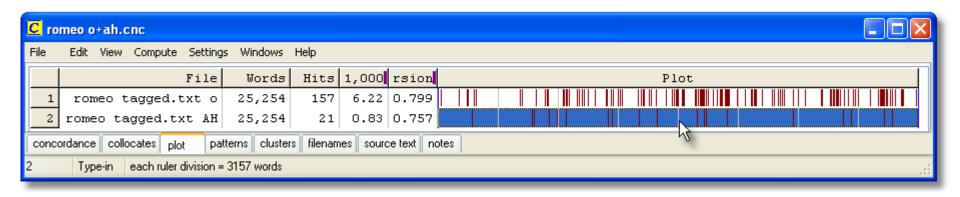

WordSmith Tools; screenshot taken from www.lexically.net

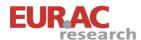

# Corpus query tools: visualizations

- Ex. 2: Charts for frequency distributions
- Distribution of search results over years

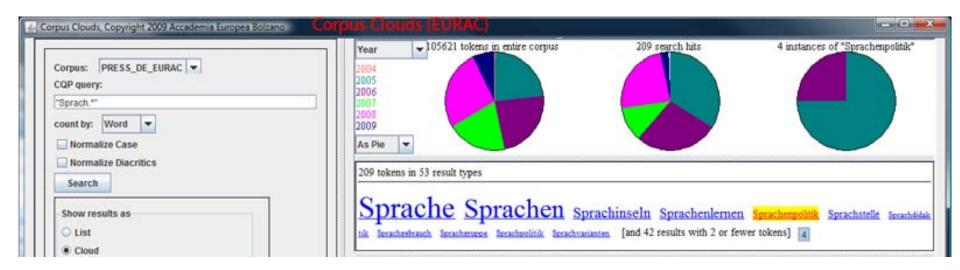

Corpus Clouds by EURAC; www.eurac.edu/linfovis

01.10.2009

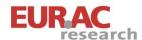

# Corpus query tools: visualizations

#### Ex. 3: networks and clouds for co-occurrences

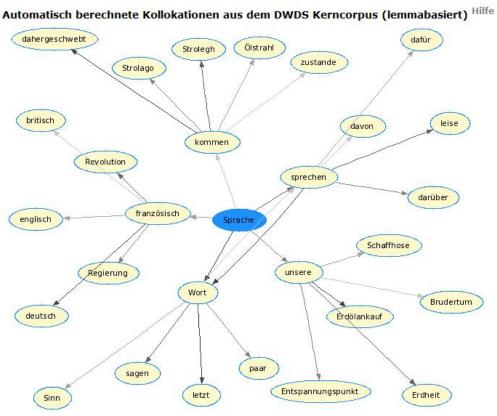

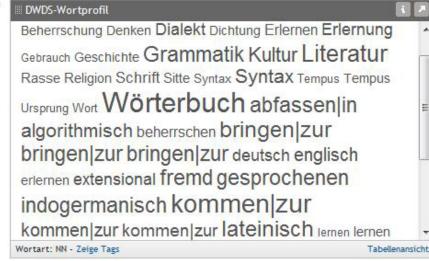

Collocations and word profile for "Sprache", DWDS corpora www.dwds.de www.beta.dwds.de

Verena Lyding

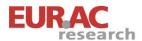

# Setup of the study

### Following a standard setup for usability studies:

(cf. Hamborg and Gediga, 2006)

- Requirements analysis
- Specification of usability goals and prototypes
- Several cycles of development, testing and improvements

### User-centered tests in 3 phases:

- Requirements analysis concerning visualizations
- Evaluation of fragmented aspects of visualizations
- In-depth evaluation of more elaborated visualizations

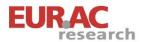

# Setup of the study: phase 1

### Requirements analysis II

#### Aims:

- Requirements concerning exploratory analysis
- Utility of visualizations in general
- Feedback on proposals

#### Method:

Focus group discussions

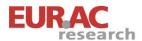

# Setup of the study: phase 2

### Evaluation of fragmented visualization solutions

#### Aims:

- Evaluate different aspects of visualizations
- Determine preferences / most relevant functionalities

#### Methods:

- Low-fidelity prototypes: drawings/sketches, basic demos
- Online tests
- User ratings, analysis of log files

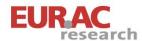

# Setup of the study: phase 3

### In-depth evaluation of more elaborated visualizations

#### Aims:

Development of detailed specification for visualization functionalities

#### Methods:

- High-fidelity prototypes: lots of detail and functionality
- Contextual enquiry, video recordings, eye-tracking protocols, etc.
- Free use and test tasks
- Restricted test group

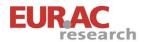

### **Evaluation**

#### What to evaluate?

### What data is relevant for analysis?

- Levels/characteristics of textual data
- Units: word, phrase, sentence, text, corpus, ...
- Aspects: position, categories, association, distribution, etc.
- Combinations of information

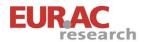

### **Evaluation**

#### What to evaluate?

What visualizations are meaningful?

- Visual models
- Mappings of data and models
- Interaction
- Information amounts

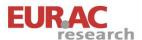

### **Evaluation**

#### How to evaluate?

#### What methods to use for evaluation?

- Prototype-based: free usage vs. test tasks
- Unobtrusive / obtrusive observation
- Observations of user behaviour

#### What measures to use?

- User estimations (ratings /quantitative feedback)
- Time
- Navigation paths
- Error rates

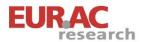

Shneiderman's Information-Seeking Mantra served as central concept: "Overview first, zoom and filter, then details on demand" (Shneiderman, 1996)

Provide different perspectives on the data, support navigation, etc.

- Link examples and context
- Augment examples with information
- Condense examples

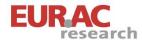

Link textual examples to bigger picture

Aim: Place authentic text samples in context

### Examples:

- Search word placed in sentence context (KWIC)
- Search word placed in text (e.g. dispersion plot, highlighting)
- Search word related to corpus (e.g. distribution over

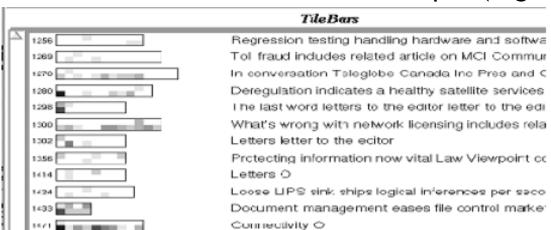

Example:

TileBars (Hearst, 1995)

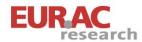

Augment textual examples with multiple information Aim: Integrate multiple information on units in authentic text

### Examples:

- Include POS information in KWIC display
- Display associations among words in running text
- Integrate frequency information
- ...

Dem Festgottesdienst in <Bozen> war ein Friedensmarsch durch

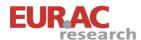

### Condense textual examples

Aim: Create compact representations by abstracting over data

### Examples:

- WordTrees (Wattenberg and Viégas, 2008; manyeyes.alphaworks.ibm.com)
- Replace units by more general labels

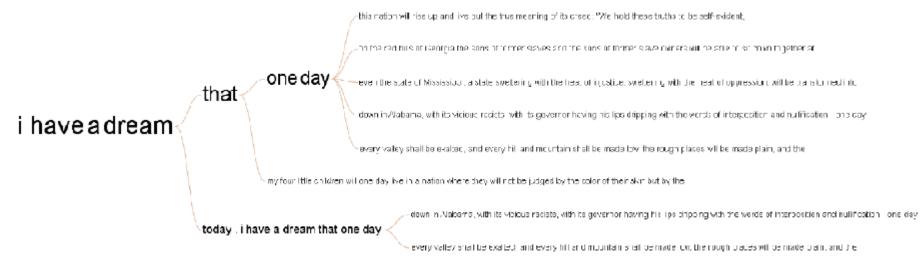

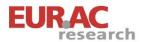

### Conclusion

- Setup of usability study for corpus query tools
- Methodological considerations
- Conceptualizations as starting points

#### Focus on:

- User-centered approach
- Applicability of usability methods?
- Question how to foster progress / innovation

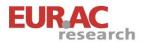

# Thank you for your attention!

verena.lyding@eurac.edu

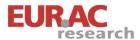

### References

Hamborg, K.-C. and Gediga, G. (2006). *Ingenieurpsychologie*. *Enzyklopdie der Psychologie*, vol. D/III/2, Methoden und Modelle für die Gestaltung gebrauchstauglicher Software, S. 495-529. Hogrefe: Göttingen.

Hearst, M.A. (1995). Tilebars: Visualization of term distribution information in full text information access. In: *Proc. CHI'95*, Denver, Colorado, pp. 56-66.

Hearst, M.A. (2003). Information visualization: Principles, promise, and pragmatics. CHI'03 Tutorial.

Scott, M. (2008). Developing WordSmith. In: Software-aided Analysis of Language, special issue of International Journal of English Studies, vol. 8, no. 1, Scott, M., Pérez-Paredes, P. and Sánchez-Hernández, P. (Eds.), pp. 153-172.

Shneiderman, B. (1996). The eyes have it: A task by data type taxonomy for information visualizations. In: *Proc. of the IEEE Symposium on Visual Languages*, Washington: IEEE Computer Society Press, pp. 336-343.

Wattenberg, M. and Viégas, F.B. (2008). The word tree, an interactive visual concordance. In: *IEEE Trans.* on Visualization and Computer Graphics, vol. 14(6), pp. 1221-1228, Nov.-Dec. 2008.

#### **Screenshots:**

Corpus Clouds, EURAC: www.eurac.edu/linfovis

DWDS Corpora: www.dwds.de; www.beta-dwds.de

WordSmith tools: www.lexically.net

WordTrees: Wattenberg and Viègas, 2008; see also <a href="http://manyeyes.alphaworks.ibm.com">http://manyeyes.alphaworks.ibm.com</a>